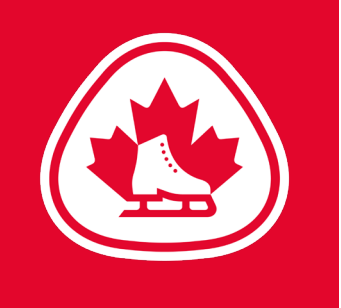

## **BETTER**

## EVALUATOR **Updating your General Availability**

## **1. UPDATE YOUR AVAILABILITY:**

Let us know when you are typically available to volunteer. To do this, click on the "**MY PROFILE**" tab near the top right and select "**Availability**". Check the boxes that correspond to your general availability and click the "Save" button.

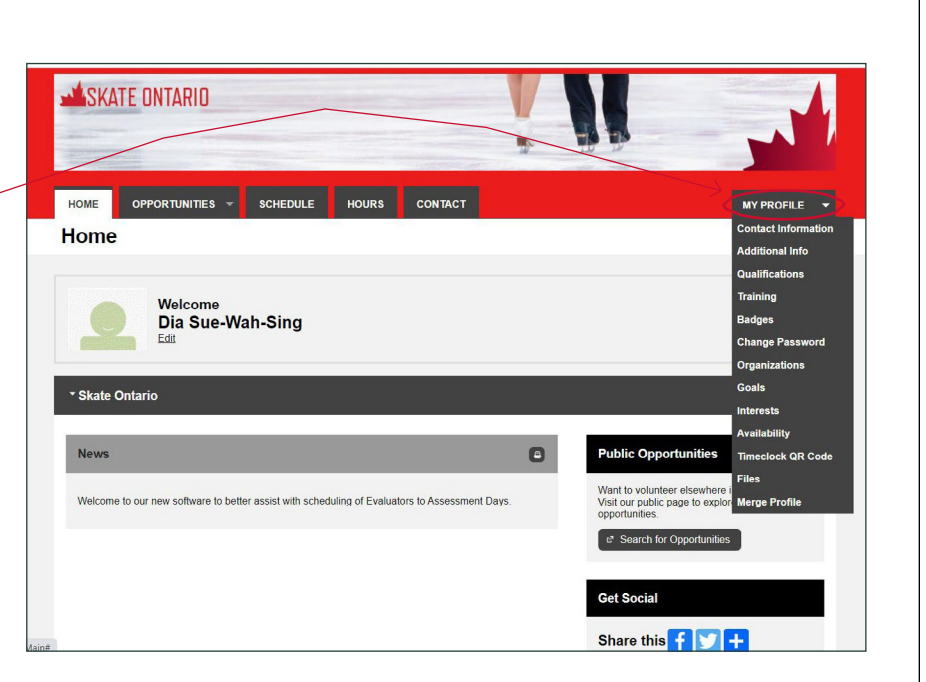

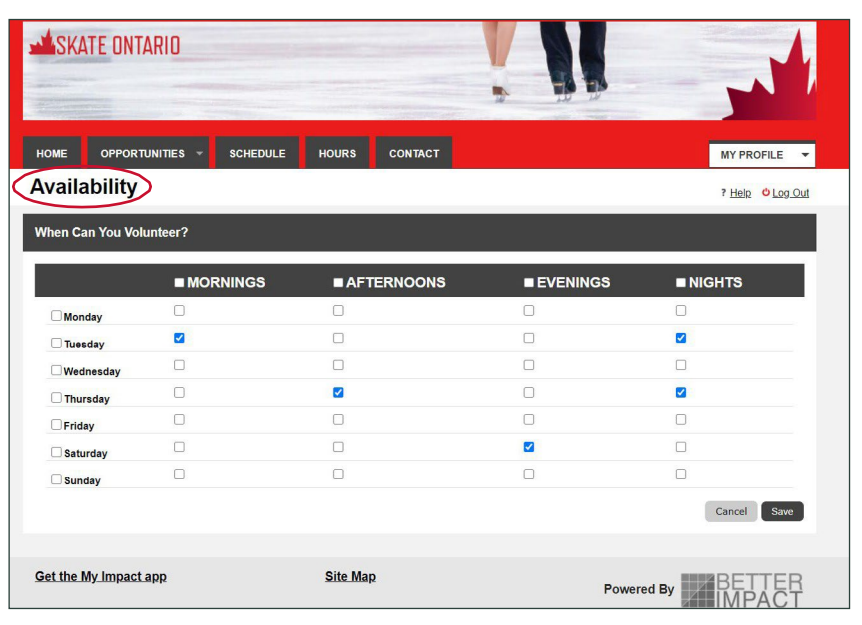